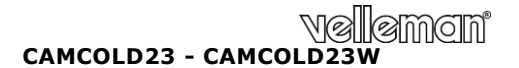

**1/3" HIGH RESOLUTION SONY EFFIO DSP DOME CAMERA 1/3" HR SONY EFFIO DSP DOME CAMERA CAMÉRA DOME 1/3" HR SONY EFFIO DSP CÁMARA DOME 1/3" DE ALTA RESOLUCIÓN SONY EFFIO DSP 1/3" HOCHAUFLÖSENDE SONY EFFIO DSP DOME-KAMERA**

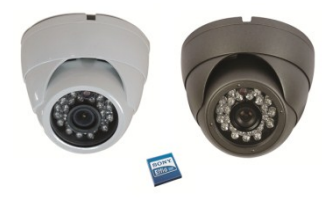

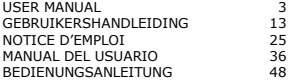

 $\epsilon$ 

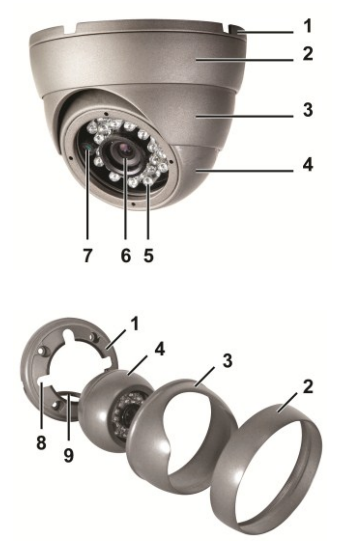

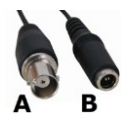

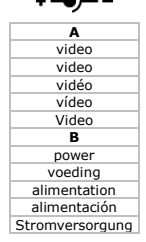

# **USER MANUAL**

#### <span id="page-2-0"></span>**1. Introduction**

#### **To all residents of the European Union Important environmental information about this product**

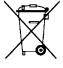

This symbol on the device or the package indicates that disposal of the device after its lifecycle could harm the environment. Do not dispose of the unit (or batteries) as unsorted municipal waste; it should be taken to a specialized company for recycling. This device should be

returned to your distributor or to a local recycling service. Respect the local environmental rules.

**If in doubt, contact your local waste disposal authorities.** Thank you for choosing Velleman! Please read the manual thoroughly

before bringing this device into service. If the device was damaged in transit, don't install or use it and contact your dealer.

#### **2. Safety Instructions**

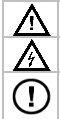

Keep the device away from children and unauthorised users.

#### **Risk of electric shock when opening the cover.**

**DO NOT** disassemble or open the cover. There are no userserviceable parts inside the device. Refer to an authorized dealer for service and/or spare parts.

#### **3. General Guidelines**

Refer to the **Velleman® Service and Quality Warranty** on the last pages of this manual.

- Familiarise yourself with the functions of the device before actually using it.
- All modifications of the device are forbidden for safety reasons. Damage caused by user modifications to the device is not covered by the warranty.
- Only use the device for its intended purpose. Using the device in an unauthorised way will void the warranty.
- Damage caused by disregard of certain guidelines in this manual is not covered by the warranty and the dealer will not accept responsibility for any ensuing defects or problems.

V. 02 – 30/05/2013 3 ©Velleman nv

- Keep this device away from extreme heat.
- Protect this device from shocks and abuse. Avoid brute force when operating the device.
- **DO NOT** use this product to violate privacy laws or perform other illegal activities.

#### **4. Features**

- weatherproof
- with B/W night vision (IR LEDs)
- super high resolution
- vandal-proof housing
- special functions via on-screen display (OSD) set-up menu
	- $\circ$  shutter / AGC
	- o white balance.

#### **5. Overview**

Refer to the illustrations on page **2** of this manual.

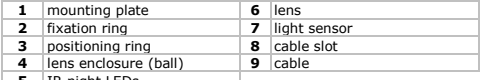

#### **5** IR night LEDs

#### **6. Hardware installation**

Refer to the illustrations on page **2** of this manual.

- **1.** Choose a location for the camera, keeping following guidelines in mind:
	- $\sim$  do not install the camera in locations where extremely high or low temperatures or excessive vibrations may occur.
	- o avoid mounting the camera near high electro-magnetic fields.
	- o do not aim the camera at the sun or other extremely bright objects or reflections (e.g. metal doors).
- **2.** Hold the mounting plate **[1]** and unscrew the fixation ring **[2]** by turning it counter-clockwise. Note that the lens enclosure **[4]** and positioning ring **[3]** are also released.
- **3.** Use the mounting plate **[1]** to determine the position of the mounting holes. Drill the holes.

- **4.** Guide the power and video cable **[9]** through one of the cable slots **[8]** and fix the mounting plate **[1]** on the ceiling or wall with four screws.
- **5.** Insert the lens enclosure **[4]** in the positioning ring **[3]** and slide the fixation ring **[2]** over both. Point the camera towards the desired field of observation and screw the fixation ring **[2]** back on the mounting plate **[1]**.
- **6.** Connect the video connector **[A]** to a monitor (not incl.) or a sequential switcher/quad splitter (not incl.) when connecting multiple domes.
- **7.** Connect the power connector **[B]** to a 12VDC power supply (not incl.)

#### **7. OSD Settings**

There is a small joystick in the camera cable that allows you to adjust the settings of the camera using an on-screen display (OSD).

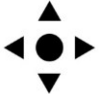

- Press the middle button to access the menu, or to select an option.
- Press the up and down buttons to move up and down in the menu.
- Press the left and right buttons to modify the menu parameters.

In the OSD menu:

- **NEXT**/**BACK**: select this option and press the middle button to go to the next/previous page of options in the menu.
- **RETURN**: select this option and press the middle button to return to the previous level in the menu.
- **EXIT**: select this option and press the middle button to leave the OSD menu without saving the settings.
- **SAVE ALL:** select this option and press the middle button to save all settings.
- **CAMERA RESET**: select this option and press the middle button to reset the camera to the factory defaults.

The OSD menu settings are described in detail below.

#### **7.1 Lens**

The **LENS** menu is not applicable to this camera. You can leave the settings as they are.

#### **7.2 Shutter/AGC**

Use this menu option to control how the camera responds to high and low light settings using auto-gain and shutter settings. You can choose automatic or manual control. Automatic control is usually sufficient for most environments.

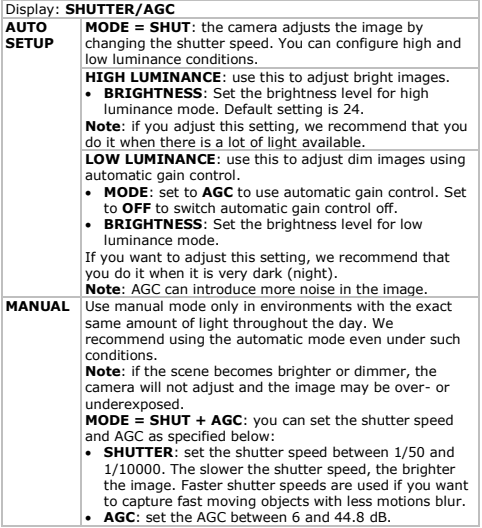

#### **7.3 White balance**

Use this menu options to define the white balance adjustment.

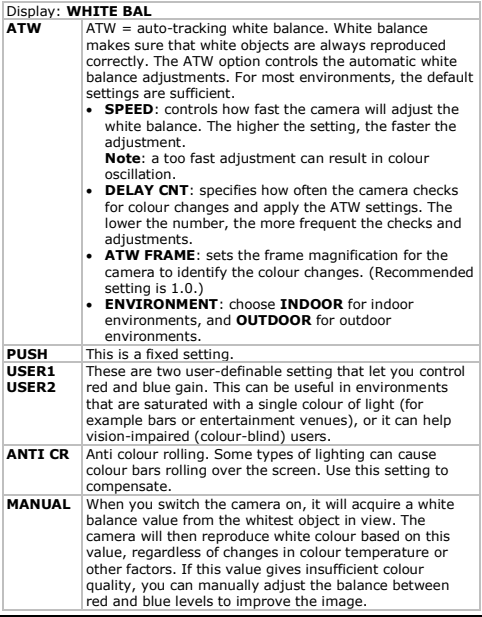

V. 02 – 30/05/2013 7 ©Velleman nv

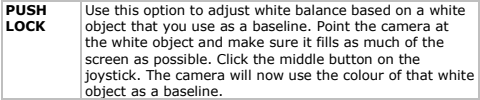

#### **7.4 Back light**

If there is a bright light in the background, for example from a window, the image around it may be too dim to see clearly. In that case, use the backlight function to compensate.

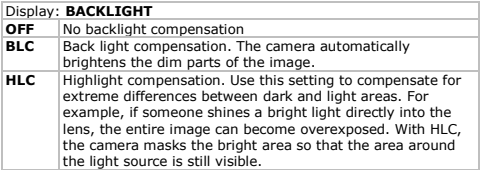

#### **7.5 Picture adjustment**

These are the common adjustments for video images: **MIRROR** to mirror the image, **BRIGHTNESS** (brightness), **CONTRAST** (contrast), **SHARPNESS** (sharpness), **HUE** (hue), and **GAIN** (gain).

#### **7.6 ATR**

Use the Adaptive Tone Reproduction (ATR) function to improve the colour tones of subjects in images that contain both bright and dim areas (for example, a wall with a window).

**Note**: ATR can introduce noise in night-time images.

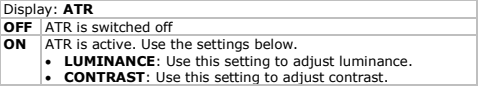

#### **7.7 Motion detection**

Use this function to see motion detection during live monitoring. You can use:

- Block display: in a grid of squares, select the areas where you want to use motion detection. If the camera detects motion in one of the enabled squares, the image in that square will 'flash'.
- Monitor area selection: you can select up to 4 separate areas for motion detection. If the camera detects motion, the outer edge of the area will 'flash'.

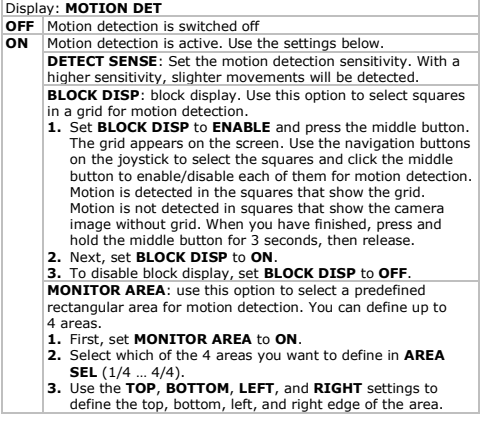

#### **7.8 Privacy**

Use this function to block a part of the image where you don't want to view activity. For example, if part of the image shows a public area where recording may be illegal. You can define up to 8 areas.

V. 02 – 30/05/2013 9 ©Velleman nv

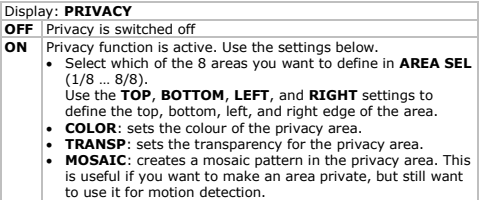

#### **7.9 Day / night**

The camera can switch automatically between colour images in day conditions and black-and-white images in night conditions. Use this function to control the day/night behaviour of the camera.

**Note**: black-and-white images are much clearer and contain less noise at low light levels.

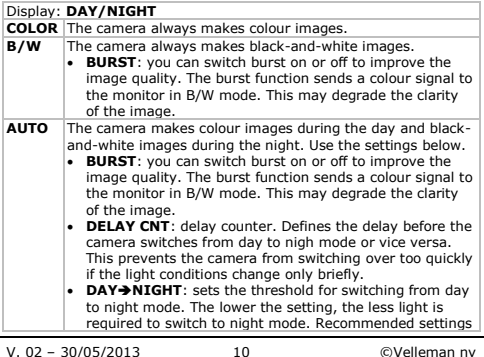

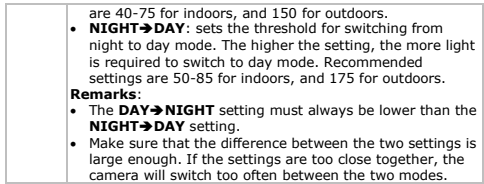

#### **7.10 Noise reduction**

Use this function to set the noise reduction mode.

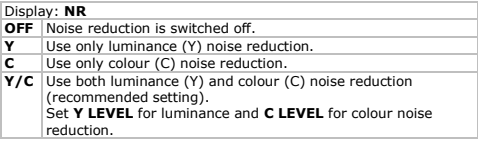

#### **7.11 Camera ID**

Use this function to give the camera a name. The name will appear on the monitor. You can define where the name appears on the screen.

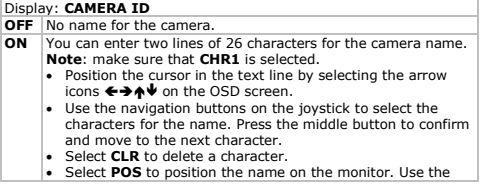

navigation buttons on the joystick to move the text to the desired position, and press the middle button to confirm.

#### **7.12 Sync**

Synchronisation setting for the camera. You cannot adjust this setting. Synchronisation is always internal.

#### **7.13 Language**

Use this function to set the language of the OSD menu.

#### **8. Technical Specifications**

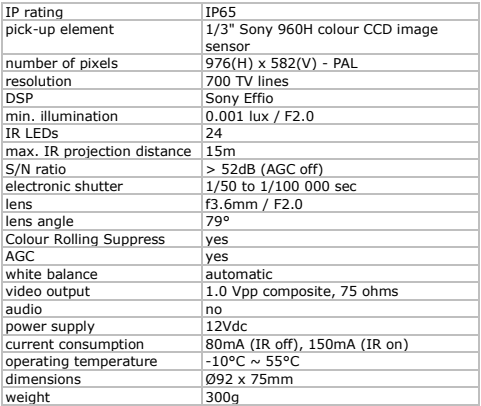

**Use this device with original accessories only. Velleman nv cannot be held responsible in the event of damage or injury resulted from (incorrect) use of this device.** 

**For more info concerning this product and the latest version of this manual, please visit our website www.velleman.eu. The information in this manual is subject to change without prior notice.**

#### **© COPYRIGHT NOTICE The copyright to this manual is owned by Velleman nv. All worldwide rights reserved.**

<span id="page-12-0"></span>No part of this manual or may be copied, reproduced, translated or reduced to any electronic medium or otherwise without the prior written consent of the copyright holder.

# **GEBRUIKERSHANDLEIDING**

#### **1. Inleiding**

#### **Aan alle ingezetenen van de Europese Unie Belangrijke milieu-informatie betreffende dit product**

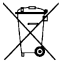

Dit symbool op het toestel of de verpakking geeft aan dat, als het na zijn levenscyclus wordt weggeworpen, dit toestel schade kan toebrengen aan het milieu. Gooi dit toestel (en eventuele batterijen) niet bij het gewone huishoudelijke afval; het moet bij een gespecialiseerd bedrijf

terechtkomen voor recyclage. U moet dit toestel naar uw verdeler of naar een lokaal recyclagepunt brengen. Respecteer de plaatselijke milieuwetgeving.

#### **Hebt u vragen, contacteer dan de plaatselijke autoriteiten betreffend de verwijdering.**

Dank u voor uw aankoop! Lees deze handleiding grondig voor u het toestel in gebruik neemt. Werd het toestel beschadigd tijdens het transport, installeer het dan niet en raadpleeg uw dealer.

#### **2. Veiligheidsinstructies**

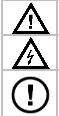

Houd buiten het bereik van kinderen en onbevoegden.

**Elektrocutiegevaar** bij het openen van de camera.

**Deze camera mag NIET geopend worden**. U mag geen onderdelen vervangen. Bestel eventuele reserveonderdelen bij uw dealer.

#### **3. Algemene richtlijnen**

#### Raadpleeg de **Velleman® service- en kwaliteitsgarantie** achteraan deze handleiding.

- Leer eerst de functies van het toestel kennen voor u het gaat gebruiken.
- Om veiligheidsredenen mag u geen wijzigingen aanbrengen. Schade door wijzigingen die de gebruiker heeft aangebracht valt niet onder de garantie.
- Gebruik het toestel enkel waarvoor het gemaakt is. Bij onoordeelkundig gebruik vervalt de garantie.
- De garantie geldt niet voor schade door het negeren van bepaalde richtlijnen in deze handleiding en uw dealer zal de verantwoordelijkheid afwijzen voor defecten of problemen die hier rechtstreeks verband mee houden.
- Bescherm tegen extreme hitte.
- Bescherm tegen schokken en vermijd brute kracht tijdens de bediening.
- Installeer en gebruik deze camera niet voor illegale praktijken en respecteer ieders privacy.

#### **4. Eigenschappen**

- weerbestendig
- zwart-wit nachtzicht (IR-leds)
- super HR
- behuizing is bestand tegen harde schokken
- speciale functies via On-Screen Display (OSD) instelmenu: o sluiter/AGC
	- o witbalans.

#### **5. Overzicht**

Raadpleeg de figuren op pagina **2** van deze handleiding.

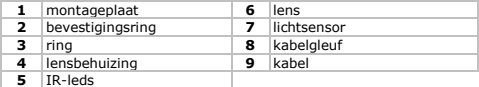

#### **6. Hardware-installatie**

Raadpleeg de figuren op pagina **2** van deze handleiding.

- **1.** Kies een geschikte montageplaats en houd rekening met volgende punten:
	- o Installeer de camera nooit in een ruimte met veel temperatuurschommelingen, vochtigheid, damp, stof of trillingen.
	- o Houd de camera weg van elektromagnetische velden.
	- o Richt de camera niet naar de zon of lichtweerkaatsende objecten toe.
- **2.** Houd de montageplaat **[1]** vast en schroef de bevestigingsring **[2]** los. De lensbehuizing **[4]** en de ring **[3]** komen vrij.
- **3.** Bepaal de montagegaten aan de hand van de montageplaat **[1]**. Boor de gaten.
- **4.** Haal de voeding- en videokabel **[9]** door een van de kabelgleuven **[8]** en bevestig de montageplaat **[1]** aan het plafond of de muur.
- **5.** Plaats nu de lensbehuizing **[4]** in de ring **[3]** en schuif de bevestigingsring **[2]** over beide. Richt de camera naar de bewakingszone en schroef de bevestigingsring **[2]** op de montageplaat **[1]**.
- **6.** Sluit de videokabel **[A]** aan een monitor (niet meegelev.) of aan een splitter (niet meegelev.) indien u verscheidene camera's wenst te gebruiken.
- **7.** Sluit de voedingskabel **[B]** aan een voeding van 12 VDC (niet meegeleverd).

#### **7. OSD-instellingen (On screen display)**

Met een mini-joystick in de camerakabel kunt u de camerainstellingen regelen via een instelmenu (OSD).

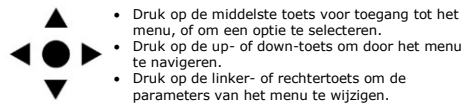

In het instelmenu (OSD):

- **NEXT/BACK:** selecteer deze optie en druk op de middelste toets om naar de volgende/vorige pagina met menuopties te gaan.
- **RETURN**: selecteer deze optie en druk op de middelste toets om naar het vorige menuniveau terug te keren.
- **EXIT**: selecteer deze optie en druk op de middelste toets om het instelmenu te verlaten zonder de instellingen op te slaan.
- **SAVE ALL:** selecteer deze optie en druk op de middelste knop om alle instellingen op te slaan.
- **CAMERA RESET**: selecteer deze optie en druk op de middelste toets om de camera terug te zetten naar de fabrieksinstellingen. De instellingen van het instelmenu worden hieronder in detail beschreven.

#### **7.1 Lens**

Het **LENS**-instelmenu is niet van toepassing op deze camera. Laat de instellingen ongewijzigd.

#### **7.2 Sluiter/AGC**

Hiermee kan de reactie van de camera op hoge en lage lichtintensiteit gecontroleerd worden via automatische versterking en sluiterinstellingen. U kan kiezen tussen een automatische of handmatige controlefunctie. De automatische controlefunctie volstaat voor de meeste omgevingen.

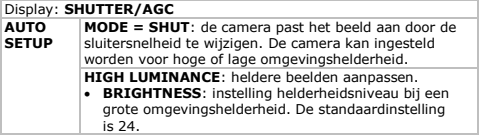

V. 02 – 30/05/2013 16 ©Velleman nv

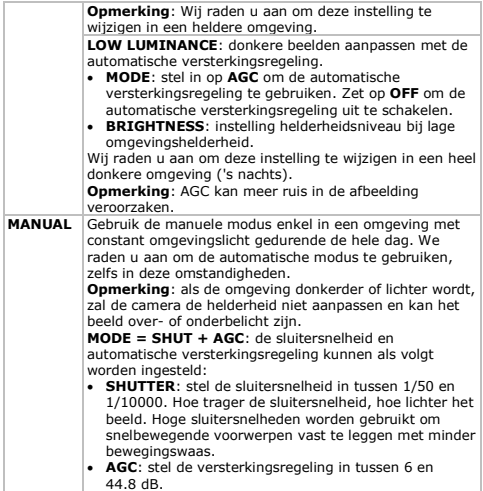

# **7.3 Witbalans**

Deze menuoptie wordt gebruikt om de witbalans in te stellen.

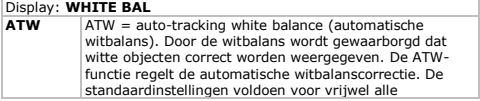

V. 02 – 30/05/2013 17 ©Velleman nv

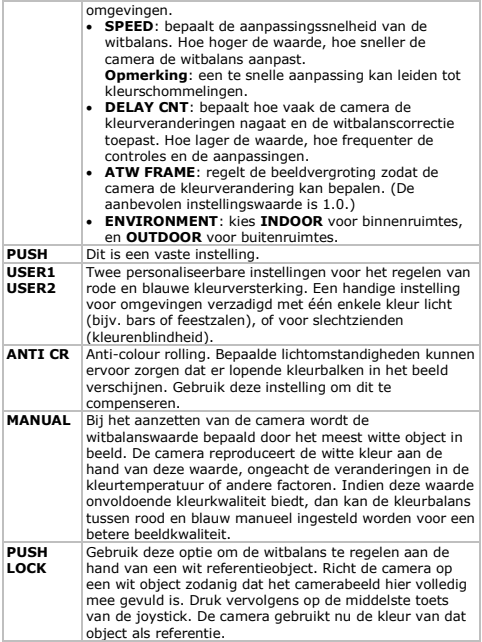

#### **7.4 Tegenlicht**

Bij een helder licht in de achtergrond, zoals een venster, kan het beeld errond te donker zijn en dus niet zichtbaar. Gebruik deze instelling als tegenlichtcompensatie.

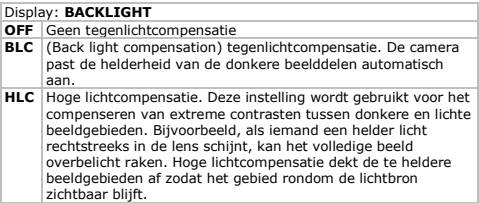

#### **7.5 Beeldinstelling**

Dit zijn de meest gebruikte beeldinstellingen: **MIRROR** (beeld spiegelen), **BRIGHTNESS** (helderheid), **CONTRAST** (contrast), **SHARPNESS** (beeldscherpte), **HUE** (kleurwaarde), and **GAIN** (versterking).

#### **7.6 ATR (Adaptive Tone Reproduction)**

Hierdoor verbetert de kleurkwaliteit van afbeeldingen met een groot contrast tussen donkere en lichte beeldgebieden (bijvoorbeeld, een muur met een venster).

**Opmerking**: De ATR-functie kan beeldruis introduceren bij nachtbeelden.

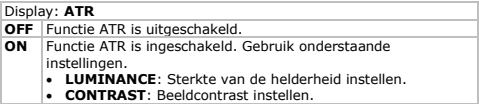

#### **7.7 Bewegingsdetectie**

Hiermee kunt u beweging detecteren tijdens het bekijken van live beelden.

Gebruik:

- Rasterpatroon: markeer vierkanten in een rasterpatroon waar u bewegingsdetectie wenst te gebruiken. Als de camera beweging ziet in één van de gemarkeerde vierkanten, kninnert het beeld in dat vierkant.
- Beeldgebieden: er zijn maximum vier verschillende beeldgebieden selecteerbaar. Bij bewegingsherkenning knippert het kader van het beeldgebied.

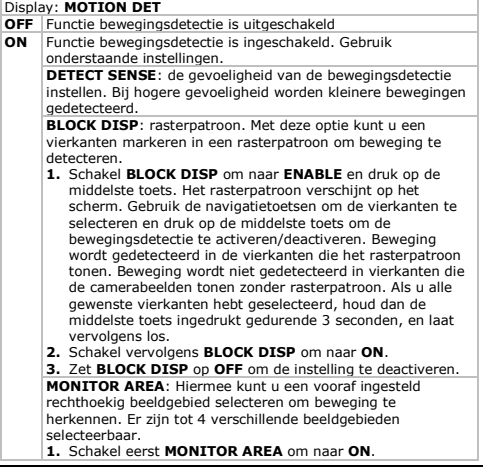

- **2.** Selecteer één van de 4 beeldgebieden die u wenst te definiëren in **AREA SEL** (1/4 … 4/4).
- **3.** Selecteer het gewenste beeldgebied met de **TOP** (boven), **BOTTOM** (onder), **LEFT** (links), en **RIGHT** (recht) regelaars.

#### **7.8 Privacy**

Hiermee worden bepaalde beelddelen beschermd tegen weergave op een beeldscherm. Bijvoorbeeld, de beeldweergave van een publieke ruimte waar registratie illegaal is. U kunt tot 8 beeldgebieden definiëren.

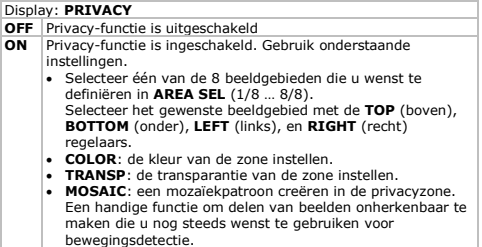

#### **7.9 Dag / nacht**

De camera kan automatisch omschakelen tussen kleurweergave tijdens de dag en zwart-witweergave tijdens de nacht. Met deze functie bepaalt u het gedrag van de camera overdag en 's nachts. **Opmerking**: de beeldkwaliteit bij zwart-witweergave is beter en bevat minder ruis bij weinig licht.

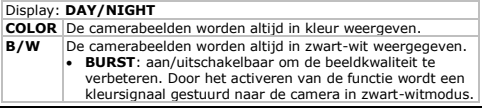

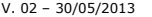

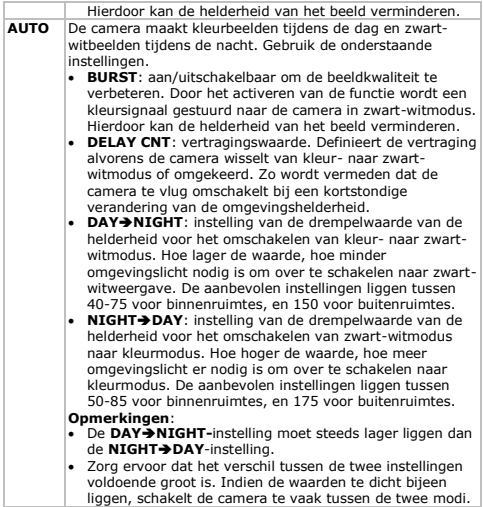

# **7.10 Ruisonderdrukking**

Hier kan de modus voor ruisonderdrukking worden ingesteld.

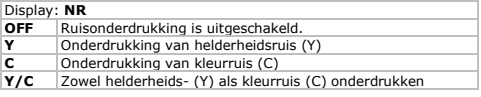

V. 02 – 30/05/2013 22 ©Velleman nv

(aanbevolen instelling).

Het **Y LEVEL** instellen voor helderheidsruis en **C LEVEL** voor kleurruis.

#### **7.11 Camera ID**

Met deze functie kan een naam aan de camera worden gegeven. De naam verschijnt op de monitor en u bepaalt waar de naam verschijnt op het scherm.

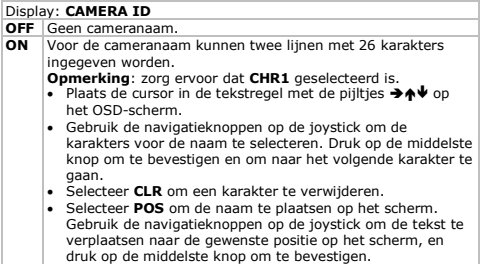

#### **7.12 Sync**

De synchronisatie-instelling voor de camera kan niet gewijzigd worden. Synchronisatie gebeurt altijd intern.

#### **7.13 Taal**

De gewenste taal selecteren voor de weergave van het instelmenu.

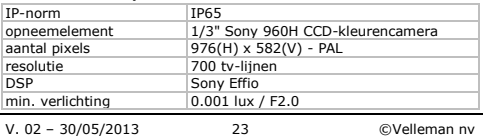

#### **8. Technische specificaties**

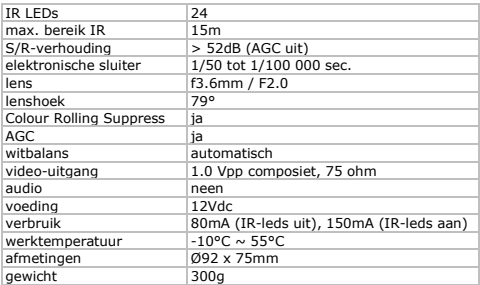

**Gebruik dit toestel enkel met originele accessoires. Velleman nv is niet aansprakelijk voor schade of kwetsuren bij (verkeerd) gebruik van dit toestel.** 

**Voor meer informatie over dit product en de laatste versie van deze handleiding, zie www.velleman.eu.** 

**De informatie in deze handleiding kan te allen tijde worden gewijzigd zonder voorafgaande kennisgeving.**

#### **© AUTEURSRECHT**

**Velleman nv heeft het auteursrecht voor deze handleiding. Alle wereldwijde rechten voorbehouden.**

Het is niet toegestaan om deze handleiding of gedeelten ervan over te nemen, te kopiëren, te vertalen, te bewerken en op te slaan op een elektronisch medium zonder voorafgaande schriftelijke toestemming van de rechthebbende.

# **NOTICE D'EMPLOI**

#### <span id="page-24-0"></span>**1. Introduction**

#### **Aux résidents de l'Union européenne**

**Des informations environnementales importantes concernant ce produit**

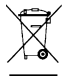

Ce symbole sur l'appareil ou l'emballage indique que l'élimination d'un appareil en fin de vie peut polluer l'environnement. Ne pas jeter un appareil électrique ou électronique (et des piles éventuelles) parmi les déchets municipaux non sujets au tri sélectif ; une déchèterie traitera l'appareil en question. Renvoyer les équipements

usagés à votre fournisseur ou à un service de recyclage local. Il convient de respecter la réglementation locale relative à la protection de l'environnement.

#### **En cas de questions, contacter les autorités locales pour élimination.**

Nous vous remercions de votre achat ! Lire la présente notice attentivement avant la mise en service de l'appareil. Si l'appareil a été endommagé pendant le transport, ne pas l'installer et consulter votre revendeur.

#### **2. Consignes de sécurité**

Garder hors de la portée des enfants et des personnes non autorisées.

#### **Risque d'électrocution lors de l'ouverture du boîtier**.

**Ne jamais ouvrir ni désassembler la caméra**. Il n'y a aucune pièce maintenable par l'utilisateur. Commander des pièces de rechange éventuelles chez votre revendeur.

#### **3. Directives générales**

Se référer à la **garantie de service et de qualité Velleman®** en fin de notice.

- Se familiariser avec le fonctionnement avant l'emploi.
- Toute modification est interdite pour des raisons de sécurité. Les dommages occasionnés par des modifications par le client ne tombent pas sous la garantie.

- N'utiliser qu'à sa fonction prévue. Un usage impropre annule d'office la garantie.
- La garantie ne s'applique pas aux dommages survenus en négligeant certaines directives de cette notice et votre revendeur déclinera toute responsabilité pour les problèmes et les défauts qui en résultent.
- Protéger contre la chaleur extrême.
- Protéger contre les chocs et le traiter avec circonspection pendant l'opération.
- Installer et utiliser la caméra en respectant la législation et la vie privée des tiers.

#### **4. Caractéristiques**

- résistante aux intempéries
- vision nocturne N/B (LED IR)
- super HR
- boîtier anti-vandalisme
- fonctions spéciales depuis menu à l'écran (OSD) :
	- o obturateur/AGC
	- o balance des blancs.

#### **5. Description**

Se référer aux illustrations à la page **2** de cette notice.

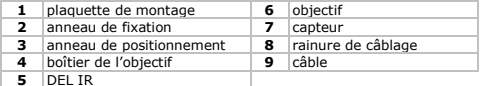

#### **6. Installation de la caméra**

Se référer aux illustrations à la page **2** de cette notice.

- **1.** Choisir un emplacement d'installation en tenant compte des points suivants :
	- o Ne pas installer la caméra dans un endroit sujet à des variations de température, à l'humidité, à des vapeurs d'eau, à la poussière ou à des vibrations.
	- o Éviter d'installer la caméra à proximité d'un champ magnétique

- o Ne pas installer la caméra au soleil ou dans l'alignement d'un objet réfléchissant.
- **2.** Tenir la plaquette de montage **[1]** et desserrer l'anneau de fixation **[2]**. Le boîtier de l'objectif **[4]** et l'anneau de positionnement **[3]** sont également libérés.
- **3.** Déterminer l'emplacement des trous de montage à l'aide la plaquette **[1]**. Percer les trous.
- **4.** Passer les câbles d'alimentation et vidéo **[9]** par un des trous **[8]** et fixer la plaquette de montage **[1]** au plafond ou à un mur.
- **5.** Insérer le boîtier de l'objectif **[4]** dans l'anneau de positionnement **[3]** et faire glisser l'anneau de fixation **[2]** sur les deux parties. Pointer la caméra vers la zone de surveillance et visser l'anneau de fixation **[2]** sur la plaquette de montage **[1]**.
- **6.** Connecter le câble vidéo **[A]** à un moniteur (non incl.) ou à un répartiteur (non incl.) pour obtenir un circuit à plusieurs caméras.
- **7.** Connecter le câble d'alimentation **[B]** à une alimentation 12 VCC (non incl.).

# **7. Paramètres OSD (Menu à l'écran)**

Les paramètres peuvent être réglés par un mini joystick dans le câble de la camera en utilisant le menu OSD.

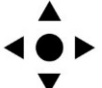

- Appuyez sur le bouton central pour accéder au menu, ou pour sélectionner une option
- Appuyez sur les touches fléchées haut ou bas pour naviguer dans le menu.
- Appuyez sur les touches fléchées gauche/droite pour ajuster les paramètres du menu.

Dans le menu OSD, sélectionnez :

- **NEXT**/**BACK** : et appuyez sur le bouton central pour aller à la page suivante/précédente d'options dans le menu.
- **RETURN** : et appuyez sur le bouton central pour revenir au niveau de menu précédent.
- **EXIT** : et appuyez sur le bouton central pour quitter le menu OSD sans sauvegarder les réglages.
- **SAVE ALL** : et appuyez sur le bouton central pour sauvegarder tous les réglages.
- **CAMERA RESET** : et appuyez sur le bouton central pour restaurer les réglages par défaut.

Les réglages du menu OSD sont décrits en détail ci-après.

#### **7.1 Objectif**

Le menu **LENS** n'est pas applicable pour cette caméra. Ne touchez pas aux réglages.

#### **7.2 Obturateur/AGC**

Cette option vous permet de contrôler la réaction de la caméra aux réglages de luminosité ambiante élevée et faible en utilisant des réglages automatiques de gain et obturation. Vous pouvez sélectionner le réglage automatique ou manuel. Généralement, le réglage automatique convient pour la plupart d'environnements.

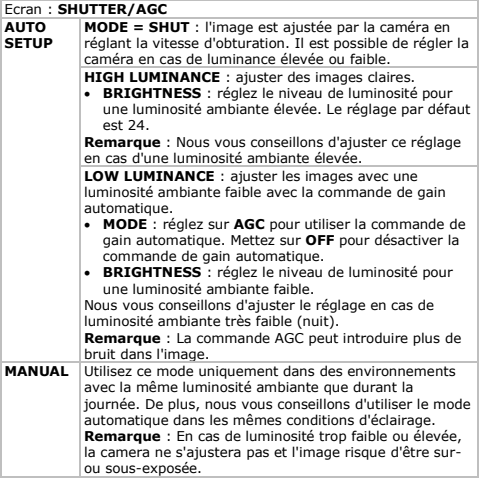

V. 02 – 30/05/2013 28 ©Velleman nv

**MODE = SHUT + AGC** : réglez la vitesse d'obturation et AGC comme suit :

- **SHUTTER** : paramétrez la vitesse d'obturation entre 1/50 et 1/10000. Plus la vitesse d'obturation sera courte, plus nette sera l'image. Les vitesses d'obturation courtes sont utilisées pour capturer une séquence d'objets se déplaçant rapidement avec moins de flou cinétique.
	- **AGC** : paramétrez la valeur du gain entre 6 et 44.8 dB.

#### **7.3 Balance des blancs**

Cette option est utilisée pour le réglage de la balance des blancs.

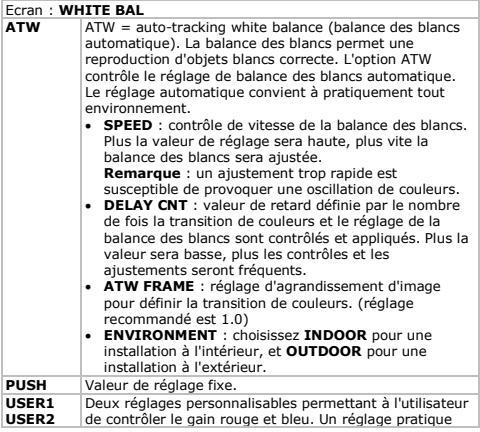

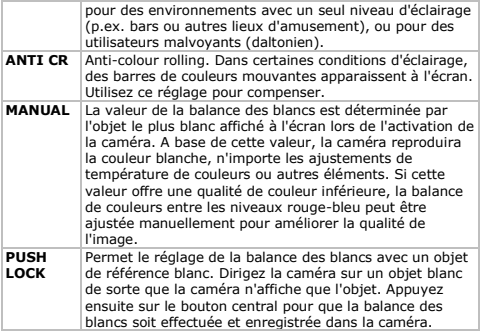

#### **7.4 Contre-jour**

Dans le cas d'un arrière-plan lumineux, par exemple une fenêtre, il sera presque impossible d'identifier d'autres objets dans l'image à part la fenêtre éclairée. Utilisez cette fonction comme compensation du rétro-éclairage.

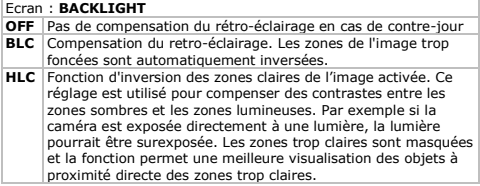

#### **7.5 Réglage de l'image**

Les réglages d'image les plus utilisés sont : **MIRROR** pour inverser l'image, **BRIGHTNESS** (luminosité), **CONTRAST** (contraste), **SHARPNESS** (netteté), **HUE** (teinte), and **GAIN** (gain).

#### **7.6 ATR (Adaptive Tone Reproduction)**

Cette fonction permet d'améliorer l'affichage des images présentant un grand contraste entre les environnements sombres et lumineux (par exemple, un mur avec une fenêtre).

**Remarque** : La fonction ATR peut introduire du bruit dans l'image pendant la nuit.

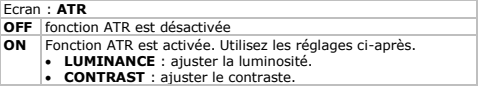

#### **7.7 Détection de mouvement**

La fonction vous permet de visualiser en direct les images en cas de détection de mouvement. Utilisez :

- Block display : Pour détecter un mouvement, sélectionnez dans un quadrillage la zone à surveiller. Si un mouvement est détecté dans l'une de ces zones, le cadre correspondant clignote pour vous signaler le mouvement.
- Monitor area selection : il est possible de sélectionner un maximum de 4 zones rectangulaires. Si un mouvement est détecté, le cadre correspondant clignote pour vous signaler le mouvement.

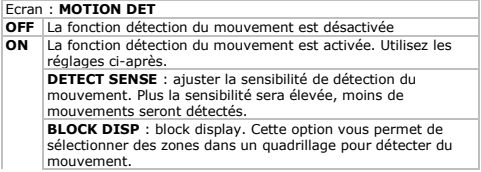

V. 02 – 30/05/2013 31 ©Velleman nv

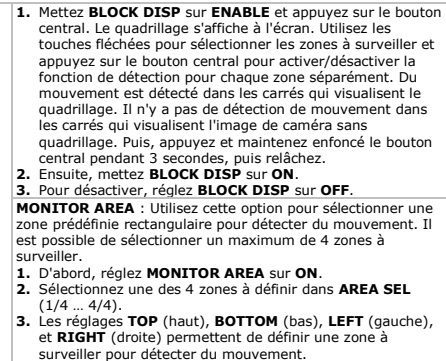

#### **7.8 Zone de confidentialité (Privacy)**

Il est possible de protéger une partie de l'image pour masquer une zone sensible. Par exemple, en cas d'affichage d'une zone publique dans laquelle l'enregistrement est illégal. Il est possible de couvrir un total de 8 zones.

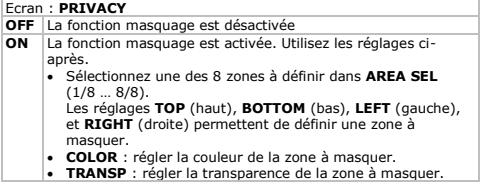

 **MOSAIC** : la zone sensible peut être affichée de manière déformée dans la zone à masquer. Une fonction pratique pour masquer une zone privée dans l'image et pour détecter du mouvement.

#### **7.9 Jour/nuit**

La caméra commute automatiquement entre l'affichage en couleur et l'affichage en noir/blanc selon la luminosité ambiante. La fonction permet de contrôler les activités de la caméra durant la journée et la nuit.

**Remarque** : un affichage en noir/blanc est plus clair et introduit moins de bruit dans l'image en cas de lumière faible.

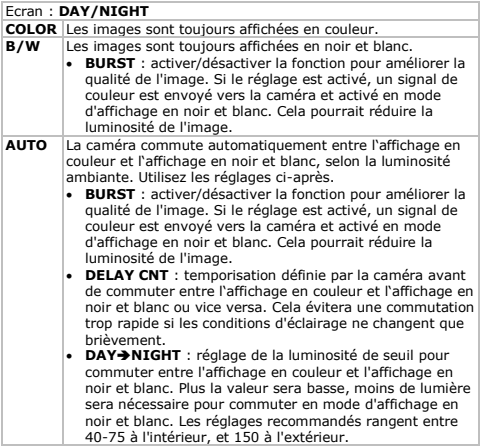

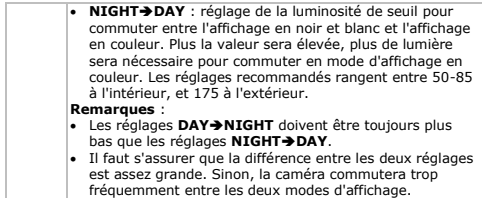

#### **7.10 Réduction du bruit**

La fonction permet de régler le mode pour la réduction du bruit.

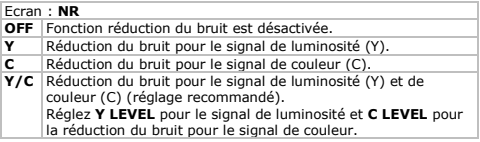

#### **7.11 Identification de la caméra**

La fonction permet d'affecter un nom à la caméra. Le nom s'affiche sur le moniteur et vous indiquez l'emplacement du nom dans l'écran à la position souhaitée.

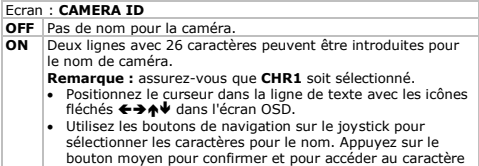

suivant.

- Sélectionnez **CLR** pour supprimer un caractère.
- Sélectionnez **POS** pour positionner le nom sur le moniteur. Utilisez les boutons de navigation sur le joystick pour déplacer le texte à l'emplacement souhaité, et appuyez sur le bouton moyen pour confirmer.

#### **7.12 Sync**

Le réglage de synchronisation pour la caméra ne peut pas être ajusté. La synchronisation se fait toujours interne.

#### **7.13 Langue**

Choisir la langue affichée sur le menu OSD.

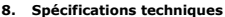

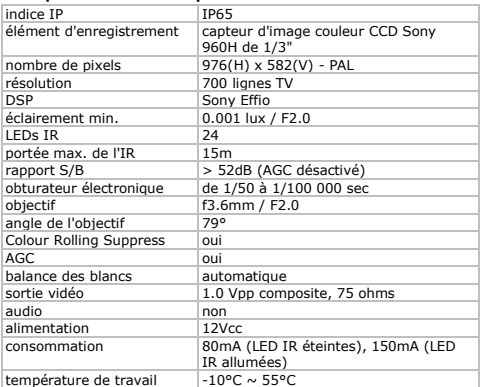

V. 02 – 30/05/2013 35 ©Velleman nv

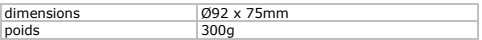

**N'employer cet appareil qu'avec des accessoires d'origine. SA Velleman ne sera aucunement responsable de dommages ou lésions survenus à un usage (incorrect) de cet appareil. Pour plus d'information concernant cet article et la dernière version de cette notice, visiter notre site web www.velleman.eu.** 

**Toutes les informations présentées dans cette notice peuvent être modifiées sans notification préalable.**

#### **© DROITS D'AUTEUR**

**SA Velleman est l'ayant droit des droits d'auteur pour cette notice. Tous droits mondiaux réservés.**

<span id="page-35-0"></span>Toute reproduction, traduction, copie ou diffusion, intégrale ou partielle, du contenu de cette notice par quelque procédé ou sur tout support électronique que se soit est interdite sans l'accord préalable écrit de l'ayant droit.

# **MANUAL DEL USUARIO**

#### **1. Introducción**

#### **A los ciudadanos de la Unión Europea Importantes informaciones sobre el medio ambiente concerniente a este producto**

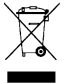

Este símbolo en este aparato o el embalaje indica que, si tira las muestras inservibles, podrían dañar el medio ambiente.

No tire este aparato (ni las pilas, si las hubiera) en la basura doméstica; debe ir a una empresa especializada en reciclaje. Devuelva este aparato a su distribuidor o a la

unidad de reciclaje local. Respete las leyes locales en relación con el medio ambiente.

#### **Si tiene dudas, contacte con las autoridades locales para residuos.**

¡Gracias por haber comprado la **CAMCOLD23** - CAMCOLD23W! Lea atentamente las instrucciones del manual antes de usarla. Si el aparato ha sufrido algún daño en el transporte no lo instale y póngase en contacto con su distribuidor.

#### **2. Instrucciones de seguridad**

Mantenga el aparato lejos del alcance de personas no capacitadas y niños.

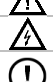

**Riesgo de descargas eléctricas al abrir la caja**.

**Nunca abra ni desmonte la cámara**. El usuario no habrá de efectuar el mantenimiento de ninguna pieza. Contacte con su distribuidor si necesita piezas de recambio.

#### **3. Normas generales**

Véase la **Garantía de servicio y calidad Velleman ®** al final de este manual del usuario.

- Familiarícese con el funcionamiento del aparato antes de utilizarlo.
- Por razones de seguridad, las modificaciones no autorizadas del aparato están prohibidas. Los daños causados por modificaciones no autorizadas, no están cubiertos por la garantía.
- Utilice sólo el aparato para las aplicaciones descritas en este manual. Su uso incorrecto anula la garantía completamente.
- Los daños causados por descuido de las instrucciones de seguridad de este manual invalidarán su garantía y su distribuidor no será responsable de ningún daño u otros problemas resultantes.
- No exponga este equipo a temperaturas extremas.
- No agite el aparato. Evite usar excesiva fuerza durante el manejo y la instalación.
- Instale y utilice la cámara al respectar la legislación y la vida privada de terceros.

#### **4. Características**

- resistente a la intemperie
- con visión nocturna B/N (LED IR)
- súper alta resolución
- cámara antivandalismo a prueba de choques
- funciones especiales por OSD:
	- o shutter/control automático de ganancia (AGC)
	- o balance de blancos.

#### **5. Descripción**

Véase las figuras en la página **2** de este manual del usuario.

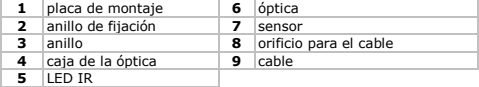

#### **6. Instalar la cámara**

Véase las figuras en la página **2** de este manual del usuario.

- **1.** Elija un lugar de montaje adecuado y asegúrese de que:
	- o nunca instale la cámara en un lugar donde esté expuesta a temperaturas extremas y vibraciones.
	- o nunca instale la cámara cerca de campos electromagnéticos.
	- o nunca dirija la cámara al sol ni otro objeto reflectante.
- **2.** Mantenga la placa de montaje **[1]** y desatornille el anillo de fijación **[2]**. La caja de la óptica **[4]** y el anillo **[3]** también están liberados.
- **3.** Determine el lugar de los agujeros de montaje con la placa de montaje **[1]**. Taladre los orificios.
- **4.** Pase los cables de alimentación y vídeo **[9]** por uno de los orificios **[8]** y fije la placa de montaje **[1]** al techo o a una pared.
- **5.** Introduzca la caja de la óptica **[4]** en el anillo **[3]** e introduzca el conjunto en el anillo de fijación **[2]**. Apunte la cámara a la zona, que quiere vigilar, y atornille el anillo de fijación **[2]** en la placa de montaje **[1]**.
- **6.** Conecte el cable de vídeo **[A]** a un monitor (no incl.) o un separador (no incl.) para obtener un circuito con varias cámaras.
- **7.** Conecte el cable de alimentación **[B]** a una alimentación 12 VCC (no incl.).

V. 02 – 30/05/2013 38 ©Velleman nv

#### **7. Ajustes por el menú en pantalla (OSD)**

Hay una pequeña palanca de control en el cable de la cámara que le permite configurar la cámara por el menú en pantalla (OSD).

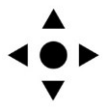

- Pulse la tecla central para acceder al menú o para seleccionar una opción.
- Pulse la tecla arriba/abajo para desplazarse hacia arriba o hacia abajo.
- Pulse la tecla izquierda/derecha para modificar los parámetros del menú.

El menú OSD:

- **NEXT/BACK**: Seleccione esta opción y pulse la tecla central para ir a la página siguiente/anterior de las opciones en el menú.
- **RETURN**: Seleccione esta opción y pulse la tecla central para volver al nivel anterior del menú.
- **EXIT**: Seleccione esta opción y pulse la tecla central para salir del menú OSD sin guardar los ajustes.
- **SAVE ALL**: Seleccione esta opción y pulse la tecla central para guardar todos los ajustes.
- **CAMERA RESET**: Seleccione esta opción y pulse la tecla central para restablecer los ajustes de fábrica.

Véase a continuación para más detalles sobre los ajustes del menú OSD.

# **7.1 Óptica**

El menú **LENS** no es aplicable a esta cámara. No modifique los ajustes.

#### **7.2 Obturador/Control automático de ganancia (AGC)**

Utilice esta opción para controlar la cámara en lugares con poca o mucha luz utilizando los ajustes automáticos de ganancia y obturador. Es posible elegir entre el control automático y el control manual. El control automático de ganancia es suficiente en la mayoría de los casos.

#### Pantalla: **SHUTTER/AGC**

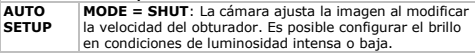

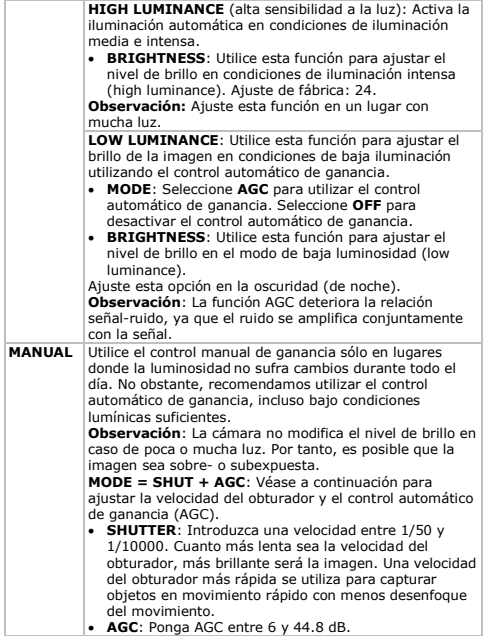

#### **7.3 Balance de blancos (AWB)**

La función AWB está diseñada para fijar el balance de blancos correcto de un solo entorno.

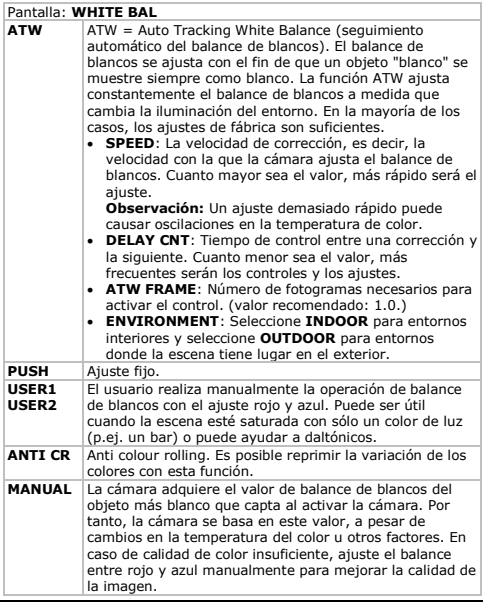

V. 02 – 30/05/2013 41 ©Velleman nv

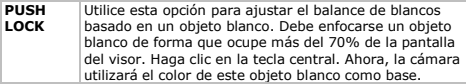

#### **7.4 Backlight (Compensación de contraluz)**

Un objeto iluminado a contraluz por una fuente de luz potente (p.ej. ventana) normalmente aparecerá oscuro y menos visible que el resto de la imagen. Si es el caso, la función BLC evita este problema y ofrece una excelente compensación.

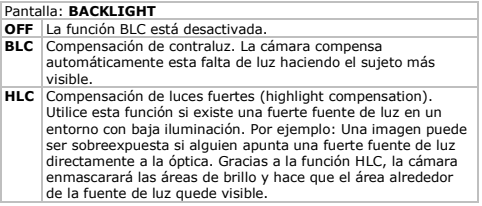

#### **7.5 Ajustar las imágenes**

Los ajustes comunes son: **MIRROR** para invertir la imagen, **BRIGHTNESS** (brillo), **CONTRAST** (contraste), **SHARPNESS** (nitidez), **HUE** (tono), and **GAIN** (ganancia).

#### **7.6 ATR**

Utilice la función ATR (Adaptive Tone Reproduction/reproducción adaptable de tonos) para equilibrar las áreas más claras y más oscuras de una escena para así poder ver los objetos y los detalles (p.ej., una pared con una ventana).

**Observación**: ATR puede introducir ruido en imágenes nocturnas.

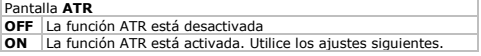

- **LUMINANCE**: Seleccione este ajuste para modificar el brillo.
- **CONTRAST**: Seleccione este ajuste para modificar el contraste.

#### **7.7 Detección de movimientos**

Esta función permite detectar movimiento durante el monitoreo en directo. Puede seleccionar:

- Block display: Seleccione las zonas que quiera vigilar dentro de la rejilla de cuadrados. La imagen en la zona parpadeará si la cámara detecta un movimiento.
- Monitor area selection: Es posible seleccionar hasta 4 zonas sensibles al movimiento. El borde exterior de la zona parpadeará si la cámara detecta un movimiento.

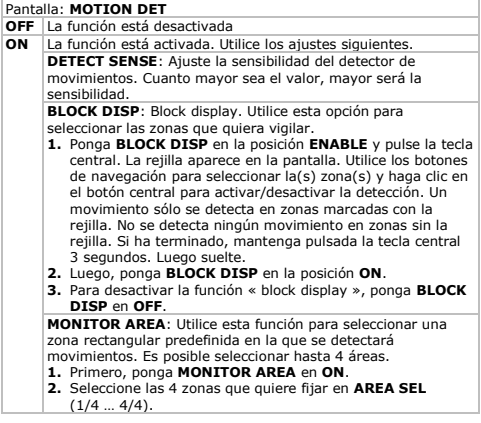

**3.** Utilice **TOP**, **BOTTOM**, **LEFT**, y **RIGHT** para determinar el borde superior, el borde inferior, el borde izquierdo y el borde derecho.

#### **7.8 Enmascaramiento**

Esta función permite enmascarar hasta ocho zonas. Por ejemplo, si está prohibido grabar en una zona.

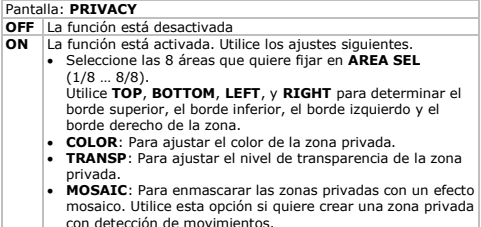

#### **7.9 Día / noche**

La cámara puede conmutar automáticamente entre el modo « color » (día, condiciones de suficiente iluminación) y el modo « blanco y negro » (noche, condiciones de escasa iluminación). Utilice esta función para controlar el funcionamiento día/noche de la cámara. **Observación:** Las imágenes en blanco y negro son más nítidas y incluyen menos ruido a niveles de poca iluminación.

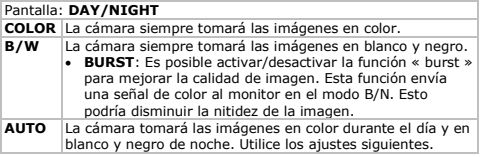

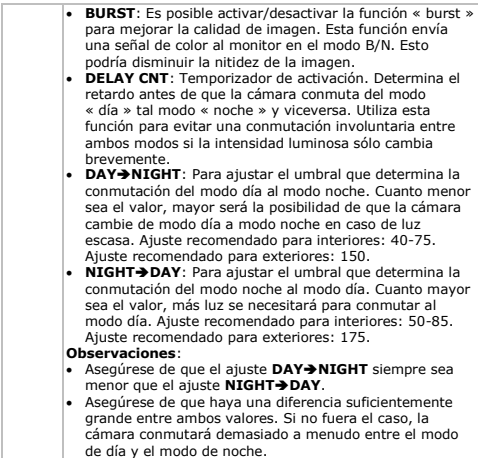

# **7.10 Reducción del ruido**

Utilice esta función para ajustar el modo de reducción de ruido.

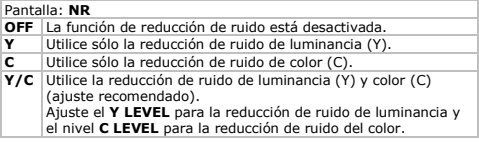

V. 02 – 30/05/2013 45 ©Velleman nv

#### **7.11 ID de la cámara**

Utilice esta función para poner un nombre a la cámara. El nombre aparecerá en el monitor. Puede determinar la posición del nombre en la pantalla.

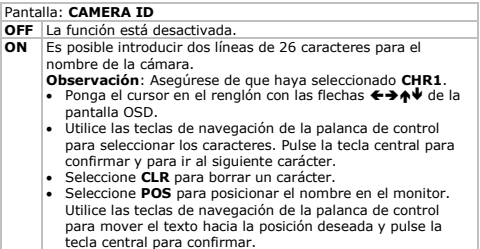

#### **7.12 Sync**

Los ajustes de sincronización para la cámara. No es posible ajustar esta función. La sincronización siempre es interna.

#### **7.13 Idioma**

Utilice esta función para modificar el idioma del menú OSD.

#### **8. Especificaciones**

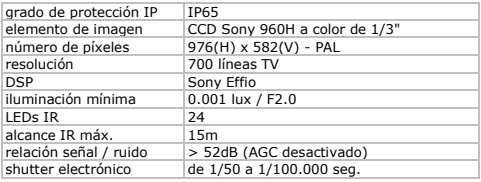

V. 02 – 30/05/2013 46 ©Velleman nv

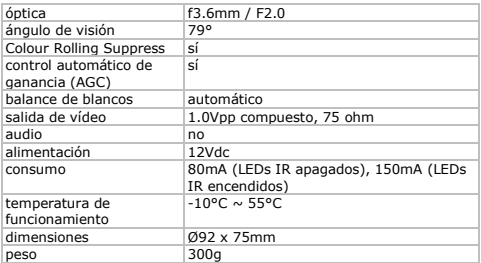

**Utilice este aparato sólo con los accesorios originales. Velleman NV no será responsable de daños ni lesiones causados por un uso (indebido) de este aparato.** 

**Para más información sobre este producto y la versión más reciente de este manual del usuario, visite nuestra página www.velleman.eu.** 

**Se pueden modificar las especificaciones y el contenido de este manual sin previo aviso.**

#### **© DERECHOS DE AUTOR**

**Velleman NV dispone de los derechos de autor para este manual del usuario. Todos los derechos mundiales reservados.** 

Está estrictamente prohibido reproducir, traducir, copiar, editar y guardar este manual del usuario o partes de ello *sin previo permiso escrito* del derecho habiente.

# **BEDIENUNGSANLEITUNG**

#### <span id="page-47-0"></span>**1. Einführung**

#### **An alle Einwohner der Europäischen Union Wichtige Umweltinformationen über dieses Produkt**

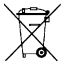

Dieses Symbol auf dem Produkt oder der Verpackung zeigt an, dass die Entsorgung dieses Produktes nach seinem Lebenszyklus der Umwelt Schaden zufügen kann. Entsorgen Sie die Einheit (oder verwendeten Batterien) nicht als unsortiertes Hausmüll; die Einheit oder verwendeten

Batterien müssen von einer spezialisierten Firma zwecks Recycling entsorgt werden. Diese Einheit muss an den Händler oder ein örtliches Recycling-Unternehmen retourniert werden. Respektieren Sie die örtlichen Umweltvorschriften.

**Falls Zweifel bestehen, wenden Sie sich für Entsorgungsrichtlinien an Ihre örtliche Behörde.**

Wir bedanken uns für den Kauf der **CAMCOLD23** - CAMCOLD23W! Lesen Sie diese Bedienungsanleitung vor Inbetriebnahme sorgfältig durch. Überprüfen Sie, ob Transportschäden vorliegen. Sollte dies der Fall sein, verwenden Sie das Gerät nicht und wenden Sie sich an Ihren Händler.

#### **2. Sicherheitshinweise**

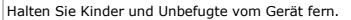

**Stromschlaggefahr beim Öffnen der Kamera**.

**Öffnen Sie diese Kamera NICHT**. Es gibt keine zu wartenden Teile. Bestellen Sie eventuelle Ersatzteile bei Ihrem Fachhändler.

#### **3. Allgemeine Richtlinien**

Siehe **Velleman® Service- und Qualitätsgarantie** am Ende dieser Bedienungsanleitung.

- Nehmen Sie das Gerät erst in Betrieb, nachdem Sie sich mit seinen Funktionen vertraut gemacht haben.
- Eigenmächtige Veränderungen sind aus Sicherheitsgründen verboten. Bei Schäden verursacht durch eigenmächtige Änderungen erlischt der Garantieanspruch.

V. 02 – 30/05/2013 48 ©Velleman nv

- Verwenden Sie das Gerät nur für Anwendungen beschrieben in dieser Bedienungsanleitung sonst kann dies zu Schäden am Produkt führen und erlischt der Garantieanspruch.
- Bei Schäden, die durch Nichtbeachtung der Bedienungsanleitung verursacht werden, erlischt der Garantieanspruch. Für daraus resultierende Folgeschäden übernimmt der Hersteller keine Haftung.
- Schützen Sie das Gerät vor extremen Temperaturen.
- Vermeiden Sie Erschütterungen. Vermeiden Sie rohe Gewalt während der Installation und Bedienung des Gerätes.
- Installieren und verwenden Sie die Kamera nicht für illegale Praktiken und beachten Sie die Intimsphäre aller.

#### **4. Eigenschaften**

- wetterfest
- mit S/W-Nachtsicht (IR-LED)
- super hohe Auflösung
- stoßfeste, vandalensichere Kamera
- spezielle Funktionen über OSD:
	- o Shutter/automatische Verstärkungsregelung (AGC)
	- o Weißabgleich

#### **5. Umschreibung**

Siehe Abbildungen, Seite **2** dieser Bedienungsanleitung.

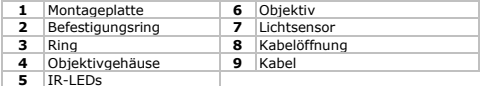

#### **6. Die Hardware installieren**

Siehe Abbildungen, Seite **2** dieser Bedienungsanleitung.

- **1.** Wählen Sie einen geeigneten Montageort für die Kamera und beachten Sie Folgendes:
	- o Achten Sie bei der Wahl des Installationsortes darauf, dass das Gerät keinen Temperaturschwankungen, keiner Feuchtigkeit, Dampf, Staub oder Vibrationen.
	- o Montieren Sie die Kamera nie in der Nähe von elektromagnetischen Feldern.

- o Richten Sie die Kamera nie auf die Sonne oder andere reflektierende Gegenstände.
- **2.** Halten Sie die Montageplatte **[1]** fest und schrauben Sie die Befestigungsring **[2]** los. Das Objektivgehäuse **[4]** und den Ring **[3]** lösen sich.
- **3.** Verwenden Sie die Montageplatte **[1]** um die Montagelöcher zu bestimmen. Bohren Sie die Löcher.
- **4.** Leiten Sie das Netz- und Videokabel **[9]** durch einen der Kabelöffnungen **[8]** und befestigen Sie die Montageplatte **[1]** an der Decke oder der Wand.
- **5.** Legen Sie das Objektivgehäuse **[4]** in den Ring **[3]** ein und legen Sie beide in den Befestigungsring **[2]** ein. Richten Sie die Kamera auf die Zone, die Sie überwachen möchten, und befestigen Sie den Befestigungsring **[2]** an der Montageplatte **[1]**.
- **6.** Verbinden Sie das Videokabel **[A]** mit einem Monitor (nicht mitgeliefert) oder einem Verteiler (nicht mitgeliefert) wenn Sie verschiedene Kameras verwenden möchten.
- **7.** Verbinden Sie das Netzkabel **[B]** mit einem 12 VDC-Netzteil (nicht mitgeliefert).

#### **7. Einstellungen über das OSD-Menü**

Mit dem kleinen Joystick im Kamerakabel können Sie die Einstellungen über das On-Screen Display (OSD) regeln.

> Drücken Sie die mittlere Taste, um in das Menü zu gelangen oder wählen Sie eine Option aus.

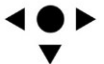

- Drücken Sie die Oben/Unten-Taste, um nach oben oder nach unten im Menü zu scrollen.
- Drücken Sie die Links/Rechts-Taste, um die Menü-Einstellungen zu ändern.

Das OSD-Menü:

- **NEXT/BACK:** Wählen Sie diese Option aus und drücken Sie die mittlere Taste, um zur nächsten/vorigen Seite der Optionen im Menü zu gehen.
- **RETURN**: Wählen Sie diese Option aus und drücken Sie die mittlere Taste, um zum vorigen Schritt im Menü zurückzukehren.
- **EXIT**: Wählen Sie diese Option aus und drücken Sie die mittlere Taste, um das OSD-Menü zu verlassen, ohne die Einstellungen zu speichern.

- **SAVE ALL**: Wählen Sie diese Option aus und drücken Sie die mittlere Taste, um alle Einstellungen zu speichern.
- **CAMERA RESET**: Wählen Sie diese Option aus und drücken Sie die mittlere Taste, um die Kamera auf Werkseinstellungen zurückzustellen.

Für mehr Informationen zu diesen Einstellungen, siehe unten.

#### **7.1 LENS (Objektiv)**

Die **LENS**-Funktion ist nicht auf diese Kamera anwendbar. Ändern Sie diese Einstellungen nicht.

#### **7.2 Shutter/Automatische Verstärkungsregelung (AGC)**

Verwenden Sie diese Option, um zu kontrollieren wie die Kamera bei schlechten und guten Beleuchtungsverhältnissen reagiert. Verwenden Sie hierfür die Einstellungen für automatische Verstärkungsregelung und Shutter. Wählen Sie zwischen automatischer oder manueller Verstärkungsregelung. Die Automatische Verstärkungsregelung genügt meistens.

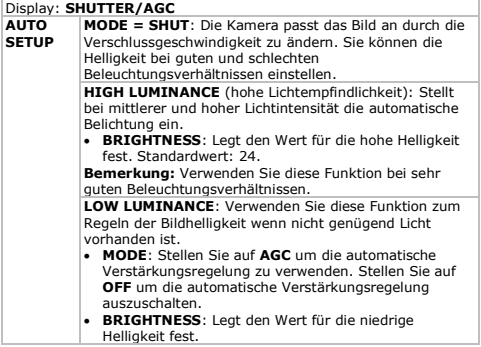

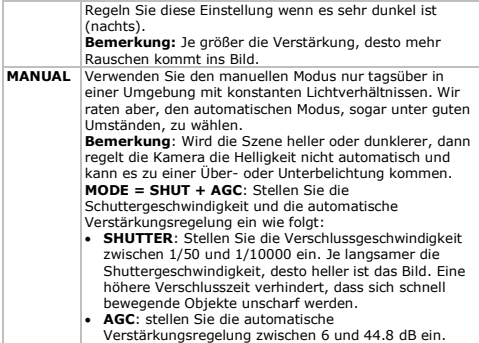

#### **7.3 Weißabgleich**

Mit dieser Funktion wird das Verfahren für den Weißabgleich festgelegt.

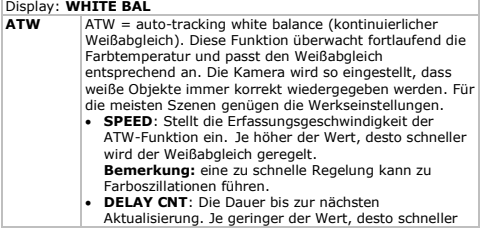

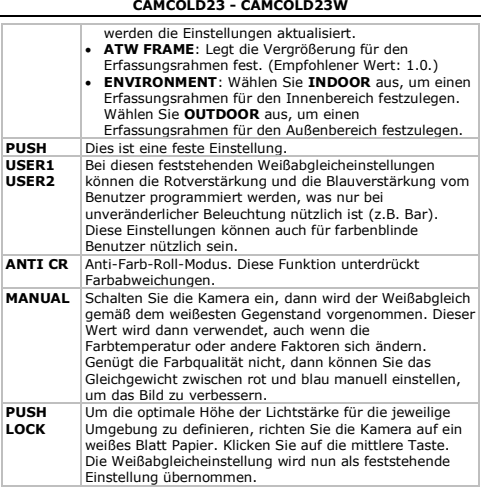

#### **7.4 Gegenlichtkompensation (BLC)**

Wenn starkes Hintergrundlicht herrscht (z.B. Fenster), können mit Hilfe der Gegenlicht-Kompensation sowohl vom Objekt, als auch vom Hintergrund klare Bilder erhalten werden.

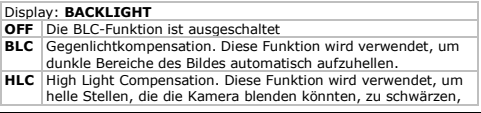

V. 02 – 30/05/2013 53 ©Velleman nv

und somit eine deutliche Abbildung von Objekten zu ermöglichen. Zum Beispiel: Ein Scheinwerfer, der direkt in die Kamera leuchtet, kann zu Überbelichtung führen. Mit der HLC-Funktion werden zu helle Bildbereiche ausgeblendet.

#### **7.5 Bildeinstellung (Picture adjustment)**

Dies sind die gängigen Einstellungen: **MIRROR** (Spiegeln), um das Bild zu spiegeln, **BRIGHTNESS** (Helligkeit), **CONTRAST** (Kontrast), **SHARPNESS** (Bildschärfe), **HUE** (Sättigung) und **GAIN** (Verstärkung).

#### **7.6 ATR**

Verwenden Sie die ATR-Funktion (Adaptive Farbton-Reproduktion) um den Farbton in hellen und dunklen Bereichen zu verbessern (z.B eine Wand mit Fenster).

**Bemerkung:** ATR kann bei Bilder, die nachts gemacht worden sind, ein Bildrauschen verursachen.

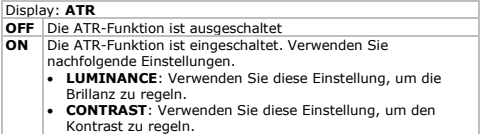

#### **7.7 Bewegungserkennung**

Verwenden Sie diese Funktion für Bewegungserkennung während Live-Überwachung.

- Block display: Wählen Sie in einem Quadratraster die Bereiche, die Sie überwachen möchten. Erkennt die Kamera eine Bewegung, in einem der aktivierten Quadrate, dann blinkt das Bild in diesem Quadrat.
- Monitor area selection: Es sind bis zu 4 separate Bewegungsdetektorbereiche verfügbar. Erkennt die Kamera eine Bewegung, dann blinkt der äußere Rand.

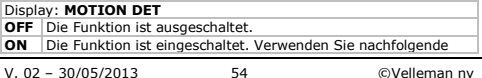

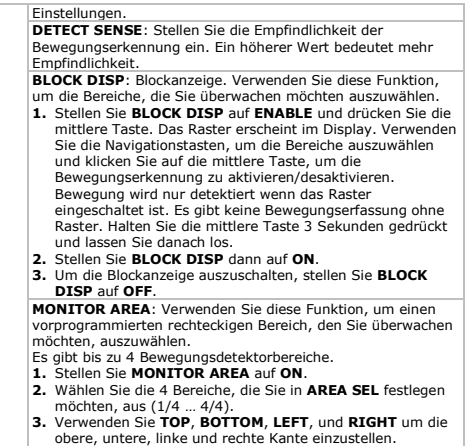

#### **7.8 Geschützte Bereiche**

Verwenden Sie diese Funktion, um bestimmte Bereiche des Bildes zu maskieren. Zum Beispiel: die Anzeige eines öffentlichen Bereichs kann illegal sein. Es sind bis zu 8 Bereichsmasken verfügbar.

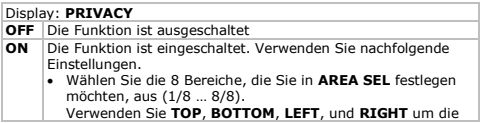

obere, untere, linke und rechte Kante einzustellen.

- **COLOR**: Zum Einstellen der Farbe der Maske.
- **TRANSP**: Zum Einstellen des Transparenzwert der Maske.
- **MOSAIC**: Zum Einstellen des Mosaikeffekts einer Maske. Dies kann nützlich sein wenn Sie einen Bereich maskieren möchten, aber doch noch die Bewegungserkennung haben möchten.

#### **7.9 Tag / Nacht**

Die Kamera kann automatisch zwischen Farbbildern (tagsüber) und Schwarz/Weißbildern (nachts) schalten. Verwenden Sie diese Funktion, um den Tag/Nachtbetrieb zu überprüfen.

**Bemerkung:** Schwarz/Weißbilder sind viel heller und haben weniger Bildrauschen bei geringerer Helligkeit.

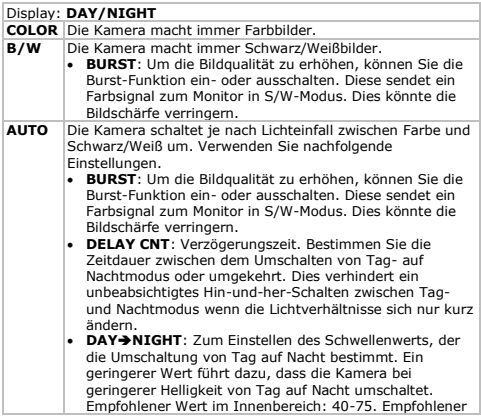

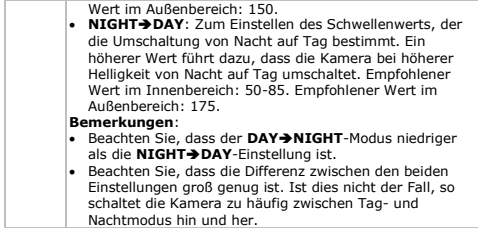

#### **7.10 Rauschunterdrückung**

Verwenden Sie diese Funktion zum Einstellen der Rauschunterdrückung.

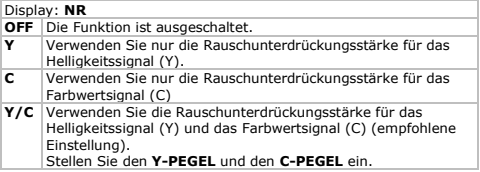

#### **7.11 Kamera-ID**

Verwenden Sie diese Funktion, um der Kamera einen Namen zuzuweisen. Der Name wird im Monitor angezeigt. Die Position des Textes auf dem Bildschirm kann ausgewählt werden.

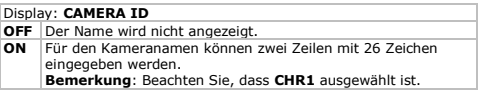

- Stellen Sie den Cursor über die Ikonen ←→▲↓ im OSD-Display auf der Zeile.
- Verwenden Sie die Navigationstasten des Joysticks, um die Zeichen für den Namen auszuwählen. Drücken Sie die mittlere Taste, um zu bestätigen und zum nächsten Zeichen zu gehen.
- Wählen Sie **CLR** aus, um das Zeichen zu löschen.
- Wählen Sie **POS** aus, um den Namen zu positionieren. Verwenden Sie die Navigationstasten des Joysticks, um den Text in die gewünschte Position zu stellen und drücken Sie die mittlere Taste, um zu bestätigen.

#### **7.12 Sync**

Dies ist die Synchronisation-Einstellung der Kamera. Diese Funktion kann nicht eingestellt werden. Synchronisation ist immer intern.

#### **7.13 Sprache**

Verwenden Sie diese Funktion, um die OSD-Menüsprache einzustellen.

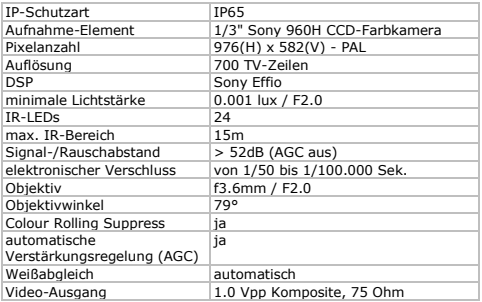

#### **8. Technische Daten**

V. 02 – 30/05/2013 58 ©Velleman nv

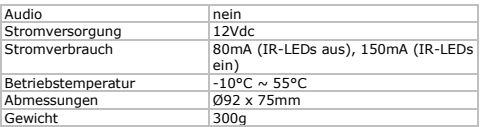

**Verwenden Sie dieses Gerät nur mit originellen Zubehörteilen. Velleman NV übernimmt keine Haftung für Schaden oder** 

**Verletzungen bei (falscher) Anwendung dieses Gerätes. Für mehr Informationen zu diesem Produkt und die neueste Version dieser Bedienungsanleitung, siehe www.velleman.eu. Alle Änderungen ohne vorherige Ankündigung vorbehalten.**

#### **© URHEBERRECHT**

**Velleman NV besitzt das Urheberrecht für diese Bedienungsanleitung. Alle weltweiten Rechte vorbehalten.**

Ohne vorherige schriftliche Genehmigung des Urhebers ist es nicht gestattet, diese Bedienungsanleitung ganz oder in Teilen zu reproduzieren, zu kopieren, zu übersetzen, zu bearbeiten oder zu speichern.

#### **Velleman® Service and Quality Warranty**

Since its foundation in 1972, Velleman® acquired extensive experience in the electronics world and currently distributes its products in over 85 countries. All our products fulfil strict quality requirements and legal stipulations in the EU. In order to ensure the quality, our products regularly go through an extra quality check, both by an internal quality

department and by specialized external organisations. If, all precautionary measures notwithstanding, problems should occur, please make appeal to our warranty (see guarantee conditions).

#### **General Warranty Conditions Concerning Consumer Products (for EU):**

• All consumer products are subject to a 24 month warranty on production flaws and defective material as from the original date of purchase.

• Velleman® can decide to replace an article with an equivalent article, or to refund the retail value totally or partially when the complaint is valid and a free repair or replacement of the article is impossible, or if the expenses are out of proportion. You will be delivered a replacing article or a refund at the value of 100% of the purchase price in case of a flaw occurred in the first year after the date of purchase and delivery, or a replacing article at 50% of the purchase price or a refund at the value of 50% of the retail value in case of a flaw occurred in the second year after the date of purchase and delivery.

#### **• Not covered by warranty:**

- all direct or indirect damage caused after delivery to the article (e.g. by oxidation shocks, falls, dust, dirt, humidity...), and by the article, as well as its contents (e.g. data loss), compensation for loss of profits;

- consumable goods, parts or accessories that are subject to an aging process during normal use, such as batteries (rechargeable, non-rechargeable, built-in or replaceable), lamps, rubber parts, drive belts... (unlimited list);

- flaws resulting from fire, water damage, lightning, accident, natural disaster, etc.…;

- flaws caused deliberately, negligently or resulting from improper handling, negligent maintenance, abusive use or use contrary to the manufacturer's instructions;

- damage caused by a commercial, professional or collective use of the article (the warranty validity will be reduced to six (6) months when the article is used professionally);

- damage resulting from an inappropriate packing and shipping of the article; - all damage caused by modification, repair

or alteration performed by a third party without written permission by Velleman®.

• Articles to be repaired must be delivered to your Velleman® dealer, solidly packed (preferably in the original packaging), and be completed with the original receipt of

purchase and a clear flaw description. • Hint: In order to save on cost and time, please reread the manual and check if the flaw is caused by obvious causes prior to presenting the article for repair. Note that returning a non-defective article can also involve handling costs.

• Repairs occurring after warranty expiration are subject to shipping costs.

• The above conditions are without prejudice to all commercial warranties.

**The above enumeration is subject to modification according to the article (see article's manual).** 

#### **Velleman® service- en kwaliteitsgarantie**

Velleman® heeft sinds zijn oprichting in 1972 een ruime ervaring opgebouwd in de elektronicawereld en verdeelt op dit moment producten in meer dan 85 landen. Al onze producten beantwoorden aan strikte kwaliteitseisen en aan de wettelijke bepalingen geldig in de EU. Om de kwaliteit te waarborgen, ondergaan onze producten op regelmatige tijdstippen een extra kwaliteitscontrole, zowel door onze eigen kwaliteitsafdeling als door externe gespecialiseerde organisaties. Mocht er ondanks deze voorzorgen toch een probleem optreden, dan kunt u steeds een

beroep doen op onze waarborg (zie waarborgvoorwaarden).

#### **Algemene waarborgvoorwaarden consumentengoederen (voor Europese Unie):**

• Op alle consumentengoederen geldt een garantieperiode van 24 maanden op productie- en materiaalfouten en dit vanaf de oorspronkelijke aankoopdatum.

• Indien de klacht gegrond is en een gratis reparatie of vervanging van een artikel onmogelijk is of indien de kosten hiervoor buiten verhouding zijn, kan Velleman® beslissen het desbetreffende artikel te vervangen door een gelijkwaardig artikel of de aankoopsom van het artikel gedeeltelijk of volledig terug te betalen. In dat geval krijgt u een vervangend product of terugbetaling ter waarde van 100% van de aankoopsom bij ontdekking van een gebrek tot één jaar na aankoop en levering, of een vervangend product tegen 50% van de kostprijs of terugbetaling van 50 % bij ontdekking na één jaar tot 2 jaar.

#### **• Valt niet onder waarborg:**

- alle rechtstreekse of onrechtstreekse schade na de levering veroorzaakt aan het toestel (bv. door oxidatie, schokken, val, stof, vuil, vocht...), en door het toestel, alsook zijn inhoud (bv. verlies van data), vergoeding voor eventuele winstderving. - verbruiksgoederen, onderdelen of hulpstukken die onderhevig zijn aan veroudering door normaal gebruik zoals bv. batterijen (zowel oplaadbare als nietoplaadbare, ingebouwd of vervangbaar), lampen, rubberen onderdelen, aandrijfriemen... (onbeperkte lijst). - defecten ten gevolge van brand, waterschade, bliksem, ongevallen, natuurrampen, enz.

- defecten veroorzaakt door opzet, nalatigheid of door een onoordeelkundige behandeling, slecht onderhoud of abnormaal gebruik of gebruik van het toestel strijdig met de voorschriften van de fabrikant. - schade ten gevolge van een commercieel, professioneel of collectief gebruik van het apparaat (bij professioneel gebruik wordt de garantieperiode herleid tot 6 maand). - schade veroorzaakt door onvoldoende bescherming bij transport van het apparaat. - alle schade door wijzigingen, reparaties of modificaties uitgevoerd door derden zonder toestemming van Velleman®.

• Toestellen dienen ter reparatie aangeboden te worden bij uw Velleman®-verdeler. Het toestel dient vergezeld te zijn van het oorspronkelijke aankoopbewijs. Zorg voor een degelijke verpakking (bij voorkeur de originele verpakking) en voeg een duidelijke foutomschrijving bij

• Tip: alvorens het toestel voor reparatie aan te bieden, kijk nog eens na of er geen voor de hand liggende reden is waarom het toestel niet naar behoren werkt (zie handleiding). Op deze wijze kunt u kosten en tijd besparen. Denk eraan dat er ook voor niet-defecte toestellen een kost voor controle aangerekend kan worden.

• Bij reparaties buiten de waarborgperiode zullen transportkosten aangerekend worden.

• Elke commerciële garantie laat deze rechten onverminderd.

**Bovenstaande opsomming kan eventueel aangepast worden naargelang de aard van het product (zie handleiding van het betreffende product).** 

#### **Garantie de service et de qualité Velleman®**

Depuis 1972, Velleman® a gagné une vaste expérience dans le secteur de l'électronique et est actuellement distributeur dans plus de 85 pays.

Tous nos produits répondent à des exigences de qualité rigoureuses et à des dispositions légales en vigueur dans l'UE. Afin de garantir la qualité, nous soumettons régulièrement nos produits à des contrôles de qualité supplémentaires, tant par notre propre service qualité que par un service qualité externe. Dans le cas improbable d'un défaut malgré toutes les précautions, il est possible d'invoquer notre garantie (voir les conditions de garantie).

#### **Conditions générales concernant la garantie sur les produits grand public (pour l'UE) :**

• tout produit grand public est garanti 24 mois contre tout vice de production ou de matériaux à dater du jour d'acquisition effective ;

• si la plainte est justifiée et que la réparation ou le remplacement d'un article est jugé

impossible, ou lorsque les coûts s'avèrent disproportionnés, Velleman® s'autorise à remplacer ledit article par un article équivalent ou à rembourser la totalité ou une partie du prix d'achat. Le cas échéant, il vous sera consenti un article de remplacement ou le remboursement complet du prix d'achat lors d'un défaut dans un délai de 1 an après l'achat et la livraison, ou un article de remplacement moyennant 50% du prix d'achat ou le remboursement de 50% du prix d'achat lors d'un défaut après 1 à 2 ans.

#### **• sont par conséquent exclus :**

- tout dommage direct ou indirect survenu à l'article après livraison (p.ex. dommage lié à l'oxydation, choc, chute, poussière, sable, impureté…) et provoqué par l'appareil, ainsi que son contenu (p.ex. perte de données) et une indemnisation éventuelle pour perte de revenus ;

- toute pièce ou accessoire nécessitant un remplacement causé par un usage normal comme p.ex. piles (rechargeables comme non rechargeables, intégrées ou remplaçables), ampoules, pièces en caoutchouc, courroies… (liste illimitée) ; - tout dommage qui résulte d'un incendie, de la foudre, d'un accident, d'une catastrophe naturelle, etc. ;

- out dommage provoqué par une négligence, volontaire ou non, une utilisation ou un entretien incorrect, ou une utilisation de l'appareil contraire aux prescriptions du fabricant ;

- tout dommage à cause d'une utilisation commerciale, professionnelle ou collective de l'appareil (la période de garantie sera réduite à 6 mois lors d'une utilisation professionnelle) ;

- tout dommage à l'appareil qui résulte d'une utilisation incorrecte ou différente que celle pour laquelle il a été initialement prévu comme décrit dans la notice ;

- tout dommage engendré par un retour de l'appareil emballé dans un conditionnement non ou insuffisamment protégé.

- toute réparation ou modification effectuée par une tierce personne sans l'autorisation explicite de SA Velleman® ; - frais de transport de et vers Velleman® si l'appareil n'est plus couvert sous la garantie.

• toute réparation sera fournie par l'endroit de l'achat. L'appareil doit nécessairement

être accompagné du bon d'achat d'origine et être dûment conditionné (de préférence dans l'emballage d'origine avec mention du défaut) ;

• tuyau : il est conseillé de consulter la notice et de contrôler câbles, piles, etc. avant de retourner l'appareil. Un appareil retourné jugé défectueux qui s'avère en bon état de marche pourra faire l'objet d'une note de frais à charge du consommateur

• une réparation effectuée en-dehors de la période de garantie fera l'objet de frais de transport ;

• toute garantie commerciale ne porte pas atteinte aux conditions susmentionnées.

**La liste susmentionnée peut être sujette à une complémentation selon le type de l'article et être mentionnée dans la notice d'emploi.** 

#### **Garantía de servicio y calidad Velleman®**

Desde su fundación en 1972 Velleman® ha adquirido una amplia experiencia como distribuidor en el sector de la electrónica en más de 85 países. Todos nuestros productos responden a normas de calidad rigurosas y disposiciones legales vigentes en la UE. Para garantizar la calidad, sometemos nuestros productos regularmente a controles de calidad adicionales, tanto a través de nuestro propio servicio de calidad como de un servicio de calidad externo. En el caso improbable de que surgieran problemas a pesar de todas las precauciones, es posible recurrir a nuestra garantía (véase las condiciones de garantía).

#### **Condiciones generales referentes a la garantía sobre productos de venta al público (para la Unión Europea):**

• Todos los productos de venta al público tienen un período de garantía de 24 meses contra errores de producción o errores en materiales desde la adquisición original; • Si la queja está fundada y si la reparación o sustitución de un artículo no es posible, o si los gastos son desproporcionados, Velleman® autoriza reemplazar el artículo por un artículo equivalente o reembolsar la totalidad o una parte del precio de compra. En este caso, usted recibirá un artículo de

recambio o el reembolso completo del precio de compra si encuentra algún fallo hasta un año después de la compra y entrega, o un artículo de recambio al 50% del precio de compra o el reembolso del 50% del precio de compra si encuentra un fallo después de 1 año y hasta los 2 años después de la compra y entrega.

#### **Por consiguiente, están excluidos entre otras cosas:**

- todos los daños causados directa o indirectamente al aparato (p.ej. por oxidación, choques, caída,...) y a su contenido (p.ej. pérdida de datos) después de la entrega y causados por el aparato, y cualquier indemnización por posible pérdida de ganancias;

- partes o accesorios, que estén expuestos al desgaste causado por un uso normal, como por ejemplo baterías (tanto recargables como no recargables, incorporadas o reemplazables), bombillas, partes de goma, etc. (lista ilimitada); - defectos causados por un incendio, daños causados por el agua, rayos, accidentes, catástrofes naturales, etc.;

- defectos causados a conciencia, descuido o por malos tratos, un mantenimiento inapropiado o un uso anormal del aparato contrario a las instrucciones del fabricante;

- daños causados por un uso comercial, profesional o colectivo del aparato (el período de garantía se reducirá a 6 meses con uso profesional);

- daños causados por un uso incorrecto o un uso ajeno al que está previsto el producto inicialmente como está descrito en el manual del usuario;

- daños causados por una protección insuficiente al transportar el aparato.

- daños causados por reparaciones o modificaciones efectuadas por una tercera persona sin la autorización explícita de Velleman®;

- se calcula gastos de transporte de y a Velleman® si el aparato ya no está cubierto por la garantía.

• Cualquier artículo que tenga que ser reparado tendrá que ser devuelto a su distribuidor Velleman®. Devuelva el aparato con la factura de compra original y transpórtelo en un embalaje sólido (preferentemente el embalaje original).

Incluya también una buena descripción del fallo;

• Consejo: Lea el manual del usuario y controle los cables, las pilas, etc. antes de devolver el aparato. Si no se encuentra un defecto en el artículo los gastos podrían correr a cargo del cliente;

• Los gastos de transporte correrán a carga del cliente para una reparación efectuada fuera del período de garantía.

• Cualquier gesto comercial no disminuye estos derechos.

**La lista previamente mencionada puede ser adaptada según el tipo de artículo (véase el manual del usuario del artículo en cuestión).** 

**Velleman® Service- und Qualitätsgarantie** 

Seit der Gründung in 1972 hat Velleman® sehr viel Erfahrung als Verteiler in der Elektronikwelt in über 85 Ländern aufgebaut. Alle Produkte entsprechen den strengen Qualitätsforderungen und gesetzlichen Anforderungen in der EU. Um die Qualität zu gewährleisten werden unsere Produkte regelmäßig einer zusätzlichen Qualitätskontrolle unterworfen, sowohl von unserer eigenen Qualitätsabteilung als auch von externen spezialisierten Organisationen. Sollten, trotz aller Vorsichtsmaßnahmen, Probleme auftreten, nehmen Sie bitte die Garantie in Anspruch (siehe Garantiebedingungen).

#### **Allgemeine Garantiebedingungen in Bezug auf Konsumgüter (für die Europäische Union):**

• Alle Produkte haben für Material- oder Herstellungsfehler eine Garantieperiode von 24 Monaten ab Verkaufsdatum. • Wenn die Klage berechtigt ist und falls eine kostenlose Reparatur oder ein Austausch des Gerätes unmöglich ist, oder wenn die Kosten dafür unverhältnismäßig sind, kann Velleman® sich darüber entscheiden, dieses Produkt durch ein gleiches Produkt zu ersetzen oder die Kaufsumme ganz oder teilweise zurückzuzahlen. In diesem Fall erhalten Sie ein Ersatzprodukt oder eine Rückzahlung im Werte von 100% der Kaufsumme im Falle eines Defektes bis zu

1 Jahr nach Kauf oder Lieferung, oder Sie bekommen ein Ersatzprodukt im Werte von 50% der Kaufsumme oder eine Rückzahlung im Werte von 50 % im Falle eines Defektes im zweiten Jahr.

**• Von der Garantie ausgeschlossen sind:** 

- alle direkten oder indirekten Schäden, die nach Lieferung am Gerät und durch das Gerät verursacht werden (z.B. Oxidation, Stöße, Fall, Staub, Schmutz, Feuchtigkeit,

.), sowie auch der Inhalt (z.B. Datenverlust), Entschädigung für eventuellen Gewinnausfall.

- Verbrauchsgüter, Teile oder Zubehörteile, die durch normalen Gebrauch dem Verschleiß ausgesetzt sind, wie z.B. Batterien (nicht nur aufladbare, sondern auch nicht aufladbare, eingebaute oder ersetzbare), Lampen, Gummiteile, Treibriemen, usw. (unbeschränkte Liste). - Schäden verursacht durch Brandschaden,

Wasserschaden, Blitz, Unfälle, Naturkatastrophen, usw.

- Schäden verursacht durch absichtliche, nachlässige oder unsachgemäße Anwendung, schlechte Wartung, zweckentfremdete Anwendung oder Nichtbeachtung von Benutzerhinweisen in der Bedienungsanleitung.

- Schäden infolge einer kommerziellen, professionellen oder kollektiven Anwendung des Gerätes (bei gewerblicher Anwendung wird die Garantieperiode auf 6 Monate zurückgeführt).

- Schäden verursacht durch eine unsachgemäße Verpackung und unsachgemäßen Transport des Gerätes. - alle Schäden verursacht durch unautorisierte Änderungen, Reparaturen oder Modifikationen, die von einem Dritten ohne Erlaubnis von Velleman® vorgenommen werden.

• Im Fall einer Reparatur, wenden Sie sich an Ihren Velleman®-Verteiler. Legen Sie das Produkt ordnungsgemäß verpackt (vorzugsweise die Originalverpackung) und mit dem Original-Kaufbeleg vor. Fügen Sie eine deutliche Fehlerbeschreibung hinzu. • Hinweis: Um Kosten und Zeit zu sparen, lesen Sie die Bedienungsanleitung nochmals und überprüfen Sie, ob es keinen auf de Hand liegenden Grund gibt, ehe Sie das Gerät zur Reparatur zurückschicken. Stellt

sich bei der Überprüfung des Gerätes heraus, dass kein Geräteschaden vorliegt, könnte dem Kunden eine Untersuchungspauschale berechnet.

• Für Reparaturen nach Ablauf der Garantiefrist werden Transportkosten berechnet.

• Jede kommerzielle Garantie lässt diese Rechte unberührt.

**Die oben stehende Aufzählung kann eventuell angepasst werden gemäß der Art des Produktes (siehe Bedienungsanleitung des Gerätes).** 

**Made in PRC Imported by Velleman nv Legen Heirweg 33, 9890 Gavere, Belgium www.velleman.eu**